## **Partner események**

A rendszer lehetőséget biztosít a partnerrel kapcsolatos megtörtént események dokumentálására, visszakereshetővé tételére. A Törzsadatok → CRM → Esemény típusok menüpontban lehet az esemény típusokat kezelni.

A [CRM/](https://doc.evir.hu/doku.php/evir:crm:crm)[Partner portál-](https://doc.evir.hu/doku.php/evir:crm:partner_portal)ról elindulva, a partnert kiválasztva van lehetőség az Új esemény funkcióval rögzíteni egy eseményt a következő adatok megadásával:

- Esemény típusa (a törzsadat szerint)
- Téma
- Leírás
- Partner neve, címe a partnertörzsből
- Dátum

Az adatok megadását követően a Felvesz gomb hozza létre a bejegyzést. Ezeket az eseményeket különböző listákban, portálokon lehet megtalálni, visszanézni. Más modulok és használják ezt a funkciót, tudnak automatikusan eseményeket hozzáfűzni a partnerhez.

From: <https://doc.evir.hu/> - **eVIR tudásbázis**

Permanent link: **[https://doc.evir.hu/doku.php/evir:crm:partner\\_esemenyek](https://doc.evir.hu/doku.php/evir:crm:partner_esemenyek)**

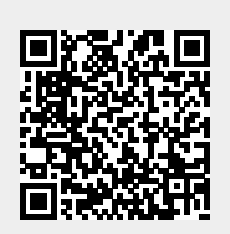

Last update: **2020/06/15 15:37**